# 一、单项选择题

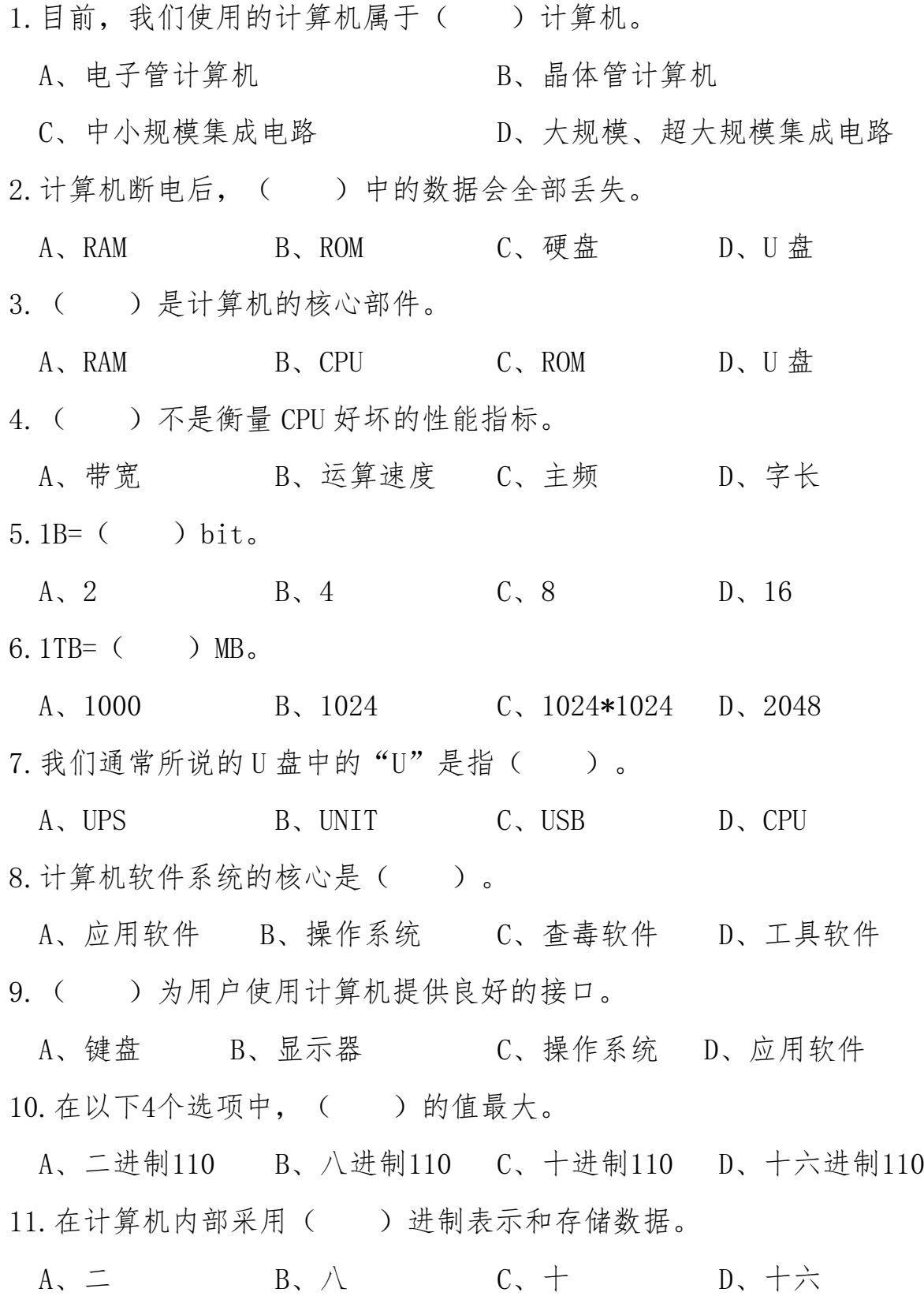

12.计算机病毒是一种( )。

 $- 1 -$ 

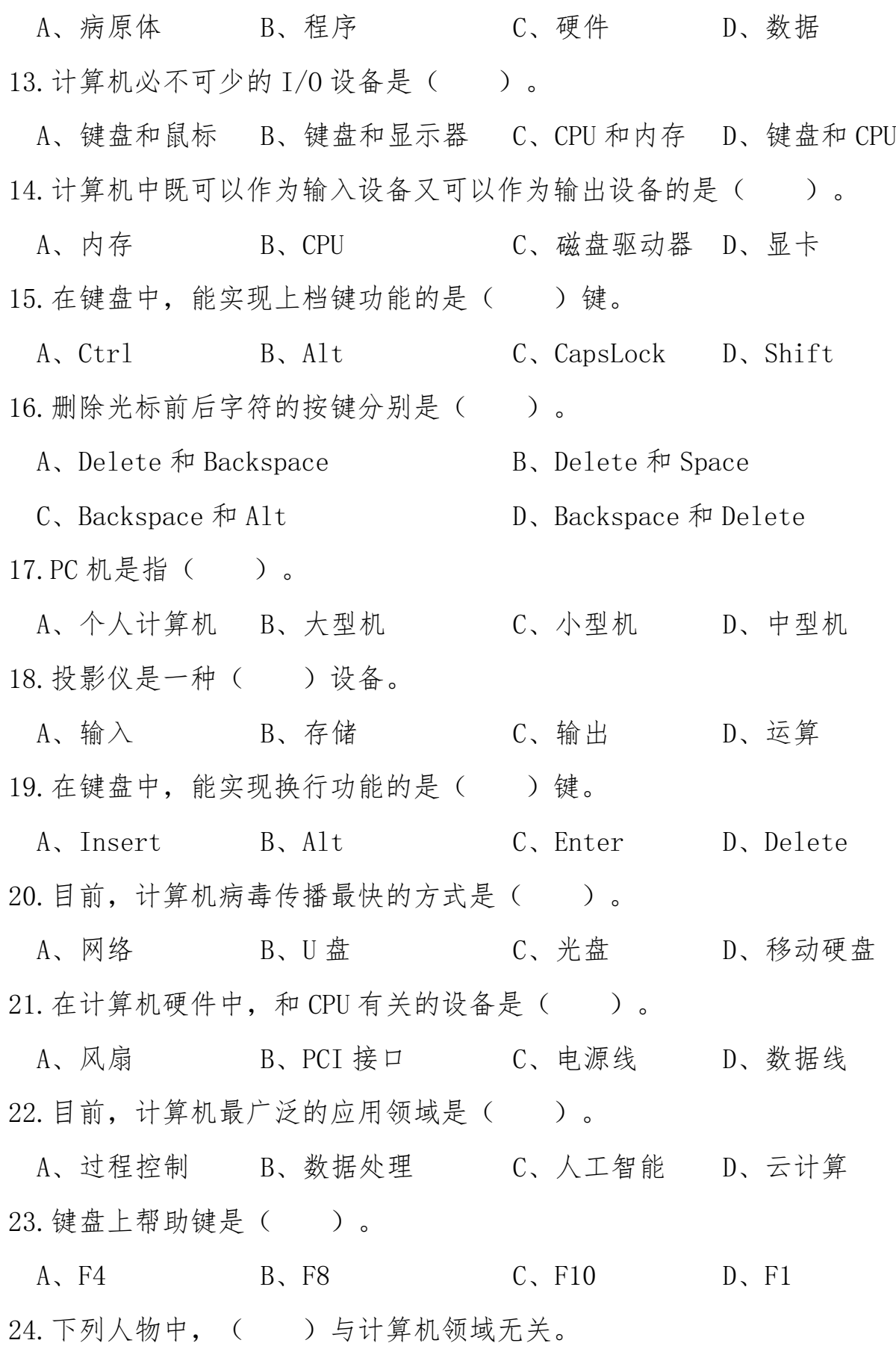

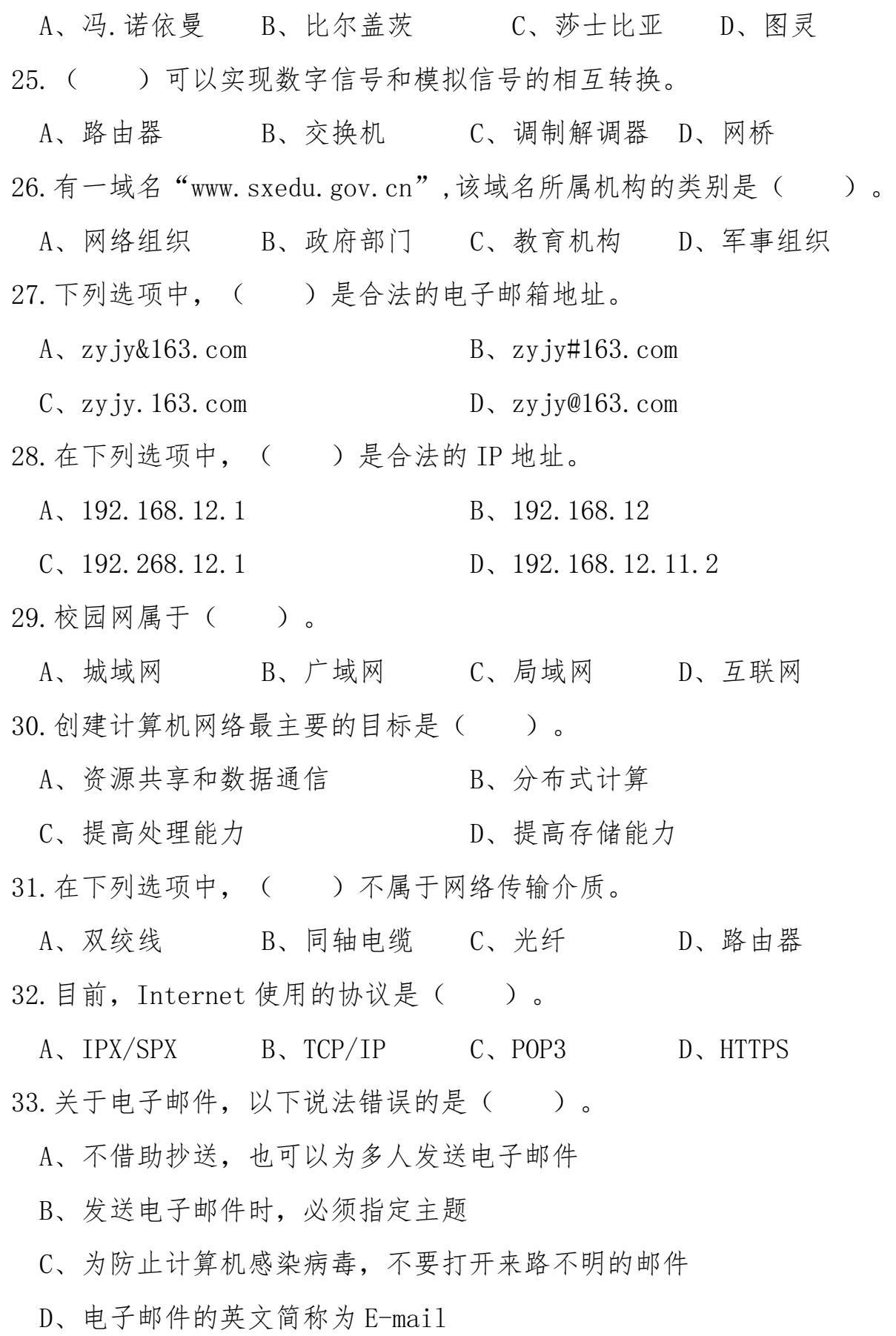

 $- 3 -$ 

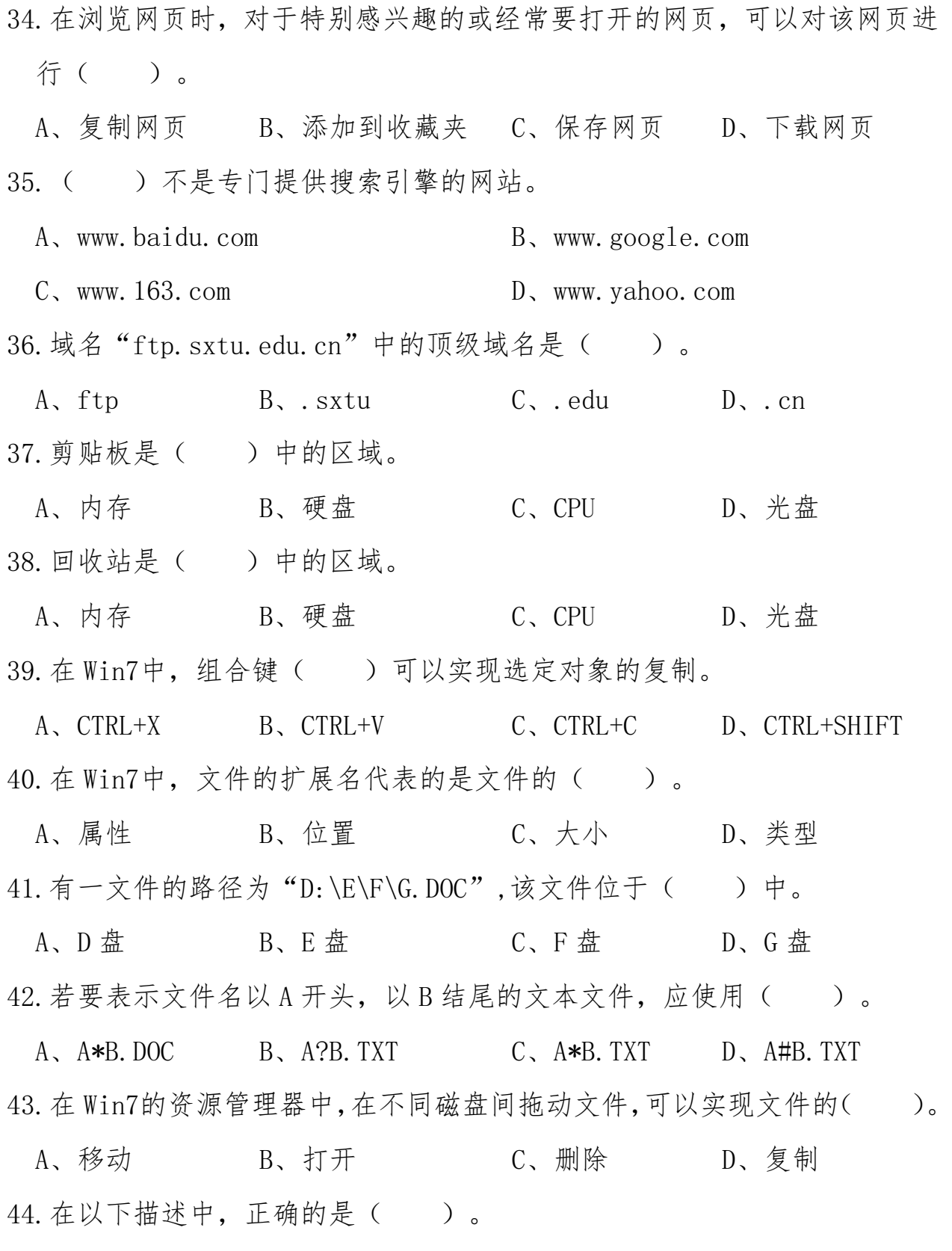

A、U 盘的文件删除时,默认会删除到回收站中

$$
-4-
$$

B、选中文件,按下组合键 Shift+Delete,则选中的文件会不经过回收站而 彻底删除

C、回收站中的文件不能恢复

D、内存中的数据,按下 Delete 后会删除到硬盘的回收站中

45. 计算机安装防杀毒软件的目的是( )。

A、防止一切病毒的入侵 B、删除已知的病毒或木马程序等

C、禁止非法用户访问该计算机 D、对硬盘进行写保护 46.在以下描述中,错误的是( )。

A、在 Windows 窗口中,灰色的菜单表示当前不可用

B、在 Windows 窗口中,若在某个命令名称前有圆圈标记,表示该命令处于 选中状态

C、在 Windows 窗口中,在一个命令名称后,若有省略号,表示执行该命令 将会打开一个新窗口

D、在 Windows 窗口中,若在某个命令名称前有对勾标记,表示单击该命令, 可以在打开和关闭两个状态之间切换

47.在下列软件中,( )能实现对目标对象的压缩或解压。

A、WinRAR B、WORD C、360 D、迅雷 48.在 Win7中,关闭窗口的快捷键是( )。

A、Alt+Tab B、Ctrl+Shift C、Alt+F4 D、Ctrl+Alt 49.在 Word2010中,段落的缩进方式不包括( )。

A、左缩进 B、首行缩进 C、居中缩进 D、右缩进 50.关于 Word2010,以下描述错误的是( )。

A、Word2010创建的默认文件的扩展名是 docx

B、Word2010未提供文档加密功能

C、Word2010可以实现文本和表格的相互转换

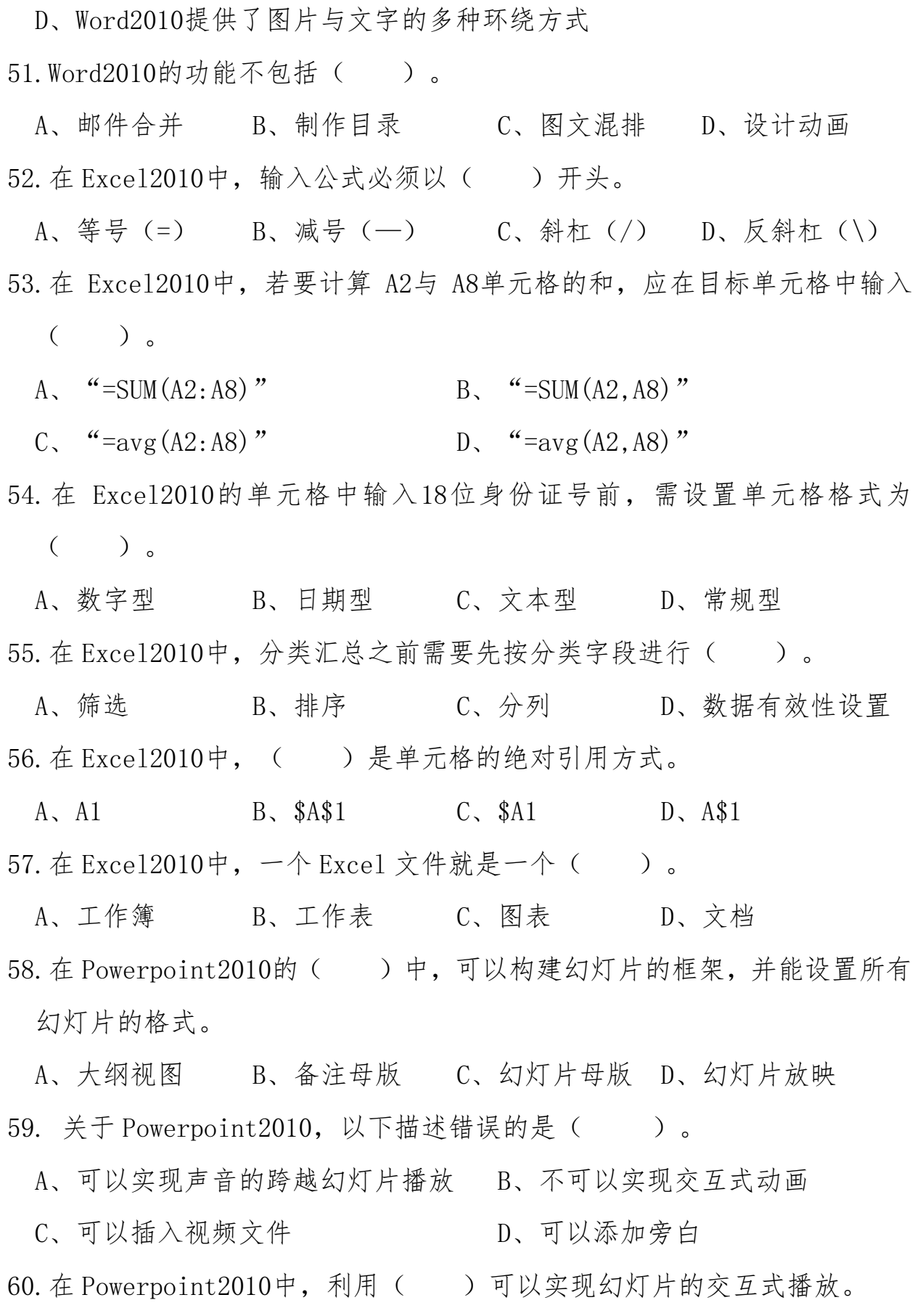

 $- 6 -$ 

- A、超链接 B、动作设置 C、动作按钮 D、以上均可 二、判断题
- 1. 某台计算机的字长是8字节, 这意味着它的中央处理器就是8位的。()
- 2. 在微型计算机中, 1GB 等于1024×1024个字节。( )
- 3.在 Windows 7"资源管理器"窗口中,其左窗格中显示的是系统的文件夹的 层次结构。( )
- 4.文件和文件夹对象的快捷菜单中都有剪切、复制、删除和重命名选项,可 以对它们进行相应的操作。()
- 5.在资源管理器窗口的右窗格,如果要一次选择多个不相邻的文件或文件夹, 应进行的操作是按住 Shift 键并用鼠标左键依次单击各文件。( )
- 6. 屏幕保护程序可以保障系统安全, 防止病毒侵蚀屏幕。()
- 7.E-mail 是 Internet 使用最普遍、最简单、功能最丰富的一种信息服务。  $($
- 8. 百度空间是一种搜索引擎。( )
- 9. 当构建个人网站时要将信息上传, 采用的往往是 FTP 方式。()
- 10. 带宽是指网络可通过的数据传输率, 以字节/秒为单位。()
- 11. Windows 的文件名允许使用空格。()
- 12. 在 Word 的页眉页脚中不能设置边框和底纹。( )
- 13.从域名 http://www.tsinghua.edu.cn 可以看出这是我国的一个政府部门 站点。( )

14.文本框中可以分栏。( )

- 15. 一个纸张方向为纵向的 Word 文档共20页, 如果要将第10页的纸张方向变
- 为横向,需在第10页插入分页符,然后设置纸张方向为横向。()
- 16. 邮件合并中的数据源只能是 Excel 文件。()
- 17. 在 Word 表格中对姓名可以按笔划进行排序。( )

18.Excel 中\$A\$6表示相对引用地址。( )

19. 在分类汇总之前必须对数据进行排序。()

20.设置两个排序条件的目的是记录的排列顺序要同时满足这两个条件。  $($ 

21. 在 Excel 表格中, 单元格 A1至 A6分别存放的数据为12,23,56,34,26,48,

单元格 A10存放这6个数值的平均值,正确的函数是 AVERAGE(A1:A6)。() 22. 在 Excel 的单元格内换行, 操作的快捷键是 Alt+Enter。() 23. PPT 中添加动画时不可以设置文本"整批发送"。() 24.PPT 中不可以设置动画"播完后快退"。() 25. 要从第4张幻灯片到第10张幻灯片可以使用插入超链接。() 26.扫描仪是输出设备。( ) 27.十进制数46转换成二进制数是101101。( ) 28. 主频决定 CPU 在单位时间内的运算次数。()

29. FTP: //218. 0. 0. 213中的 FTP 是文件传输协议的简称。()

30.192,168,9,12是合法的 IP 地址。()

三、操作题(注:本题所有素材均存放于"计算机应用基本技能操 作题素材"文件夹中)

1、Excel 试题

# 题目一 学生成绩

初三 1 班的平时成绩(20%)、期中考试(30%)及期末考试(50%), 如"学生 成绩.xlsx"所示, 请按照要求完成相应操作。

操作要求:

(1)打开文件"学生成绩.xlsx";

(2)将学号改为 2016001~2016048;

 $- 8 -$ 

(3)用函数计算出"总评成绩",并填入相应的单元格中;

(4)用函数计算出总评成绩的最高分,并写入 F55 单元格中;

(5)将 A2:F50 的区域加红色双实线外边框;

(6)保存文件并关闭。

## 题目二 考生信息

高三 1 班的考生信息如"考生信息. xlsx"所示, 请按照要求完成相应操 作。

操作要求:

(1)打开文件"考生信息.xlsx";

(2)用函数计算出报考"电子技术应用"专业的人数,并填入 K8 单 元格中;

(3)计算出"电子技术应用"专业对应的"比率",设置格式为百分 比格式,不保留小数位数,并填入 L8 单元格中;

(4) 用函数计算出"出生年份", 并填入相应的单元格中;

(5) 用函数计算出"年龄",并填入相应的单元格中;

(6)创建男女比率的三维饼图,并在图表中显示男女性别及男女比率 的百分比;

(7)保存文件并关闭。

## 题目三 员工年度考核

某公司的员工年度考核工年度考核.xlsx"所示, 请按照要求完成 相应操作。

操作要求:

 $(1)$  打开文件"员工年度考核. xlsx":

(2)将 A1 单元格的"年度考核表"设置为标题,合并 A1:J1 单元格, 字体设置为黑体,字号设置为 22 号,居中。

$$
-9 -
$$

(3)年度考核成绩=季度平均考核成绩×70%+所在部门年度考核成绩 ×30%,用函数计算"年度考核成绩",并填入相应的单元格中;

(4)用函数计算每个人的排名,并填入相应的单元格中;

(5) 用函数计算每个人的年终奖金。排名 1~3 名的发放年终奖金 10000 元,排名 4~10 名的发放年终奖金 6000 元,排名 11~15 名的发放 年终奖金 3000 元;

(6)设置 J3:J17 的单元格格式的数字类型为货币,不保留小数位数; (7)保存文件并关闭。

#### 题目四 销售业绩

某公司销售业绩如"销售业绩.xlsx"所示,请按照要求完成相应操作。 操作要求:

(1)打开文件"销售业绩.xlsx";

(2)选择"排序"工作表,用函数计算甲、乙部门各类商品的合计, 并填入相应的单元格中;

(3)选择"排序"工作表,按照"第一季度"的升序及"合计"的降 序进行销售量的排序;

(4)选择"汇总"工作表,用函数计算甲部门各类型商品所有季度的 总销售量,并填入对应单元格中;

(5)选择"汇总"工作表,创建甲部门销售不同类型商品的三维饼图, 并在图表中显示百分比;

(6)保存文件并关闭。

# 2、Word 试题

(注:Word 文档不可随意增加换行回车,因为会增加段落,导 致阅卷误差。)

#### 题目一 天舟一号

天舟一号货运飞船是由中国空间技术研究院(中国航天科技集团五院) 研制的一款货运飞船,也是中国首个货运飞船。请利用提供的素材,按以下 要求完成排版任务。

操作要求:

(1) 打开文件"天舟一号.docx";

(2)页面设置为纸张大小 A4, 上、下页边距均为 2.5 厘米, 左、右页 边距均为 3 厘米;

(3)在文档开头空行处为文档添加标题"天舟一号货运飞船",并设 置字体为"华文隶书"、字号为"一号",颜色为"红色",加粗,居中对 齐;

(4) 设置正文字体为"宋体",字号为"四号";正文各段首行缩进 2 个字符,1.5 倍行距;

(5)将素材中的图片文件"天舟一号.jpg"插入在文章正文第一段中, 并设置其环绕方式为"四周环绕型",设置图片高度为8厘米,宽度为10 厘米;

(6)保存文件并关闭。

#### 题目二 五千年中国看山西

山西又称"三晋",是中华民族发祥地之一,被誉为"华夏文明摇篮", 素有"中国古代文化博物馆"之称。请利用提供的素材,按以下要求完成排 版任务。

操作要求:

 $(1)$  打开文件"五千年中国看山西.docx":

(2)页面设置为纸张大小 A5,横向,上、下、左、右页边距均为 1 厘 米,页眉、页脚距边界均为 0.25 厘米;

(3)在正文前插入一空行,在该行中插入艺术字标题"五千年中国看 山西",设置字体为"微软雅黑"、字号为"小三",设置其环绕方式为"嵌 入型",居中对齐;

(4)将文章正文第一段的三句话拆分成三个段落(每一句为一个段 落)。拆分后的三个段落设置左右缩进 1 个字符、1.1 倍行距。为正文三 个段落添加项目符号,项目符号样式为信封(区)符号:

(5)在文章右侧插入素材中的图片文件"山西旅游地图.png",设置 其环绕方式为"紧密环绕型",设置图片高度为7厘米,宽度为5厘米;

(6)将文末的 5 行文字转换为 5 行 2 列的表格,设置第 1 列列宽为 3.5 厘米,第 2 列列宽为 6 厘米,表格居中显示。将所有内容调整到一页纸上;

(7)关闭并保存文件。

#### 题目三 喜报

2018 年山西省职业学校技能大赛圆满结束,某学校领导要求相关部门第 一时间以喜报的形式对外宣传本校获奖情况。请按以下要求完成排版任务。

操作要求:

(1)打开文件"喜报.docx";

(2) 页面设置为纸张大小 A4, 上、下页边距均为 1.5 厘米, 左、右页 边距均为 3 厘米;

(3)设置页面颜色的填充效果为素材中的图片文件"背景.jpg";

(4)将标题行文字"2018 年技能大赛获奖喜报"转换为艺术字,设置 字体为"华文行楷",字号为"小初",并设置其环绕方式为"嵌入型", 居中对齐;

(5)设置正文第一段文本为首行缩进 2 个字符,行间距为 1.5 倍,段 后间距 1 行, 设置字体为"微软雅黑",字号为"小三";将正文第二段文 本"获奖统计一览表"字号设置为"四号",居中显示;

(6)编辑表格:设置表中文字字体为"宋体",字号为"小三",单元 格对齐方式为水平居中、垂直居中,表格第 1 行单元格字体加粗显示; (7)关闭并保存文件。

#### 题目四 职业教育

职业教育的目的是培养应用人才和具有一定文化水平及专业知识技能的 劳动者,与普通教育和成人教育相比较,职业教育更侧重于实践技能和实际 工作能力的培养。请按以下要求完成排版任务。

操作要求:

 $(1)$  打开文件"职业教育.docx";

(2)页面设置为纸张大小 B5,上、下、左、右页边距均为 2.5 厘米, 页眉、页脚距边界均为 1.5 厘米;

(3)在页眉位置插入文字内容"职业教育",居中对齐;在页脚处插 入页码,格式"ⅠⅡⅢ… "的效果,字号设置为"五号",左对齐;

(4) 在第一段前插入标题"职业教育概述",并设置字体为"黑体"、 字号为"三号",颜色为"红色",加粗,居中对齐,设置全文一级标题: 字体为"黑体",字号为"四号";设置其余文字:字体为"宋体",字号 为"小四"。设置除标题和一级标题外其他段落的行间距为 23 磅, 首行缩 进 2 个字符;

(5)将文中正文首段的"枝叶教育"修改为"职业教育"。为文章最 后的四个段落添加双波浪下划线;

(6)关闭并保存文件。

# 3、PowerPoint 试题

# 题目一 中国国粹京剧

京剧是中国五大戏曲剧种之一,腔调以西皮、二黄为主,用胡琴和锣鼓 等伴奏,被视为中国国粹。京剧走遍世界各地,成为介绍、传播中国传统艺 术文化的重要媒介。作为一位京剧爱好者,小明想把京剧艺术介绍给同学们, 他已经完成了资料的收集整理工作,现请你对资料进行加工,并将其制作成 演示文稿。

操作要求:

 $(1)$  打开文件"中国国粹京剧.pptx";

(2)在第 1 张幻灯片的正下方位置插入文本框,设置其内容为"中国 国粹京剧",华文行楷,24磅,红色;

(3) 在第1张幻灯片的左下部分合适位置插入艺术字"京剧", "填 充-水绿色, 强调文字颜色 1, 金属棱台, 映像", 颜色"粉红", 字号 120,加粗;

(4)为第 1 张幻灯片的艺术字"京剧"设置自定义动画为"上一动画 之后","跷跷板",重复直到下次单击;

(5)将第 2 张幻灯片中的"艺术特色"文本框链接到第 5 张幻灯片;

(6)保存文件并关闭。

#### 题目二 多彩贵州

贵州是世界知名山地旅游目的地和山地旅游大省,是一个多民族共居的 省份,全省共有民族成分 56 个。作为一位旅游爱好者,小王想把贵州的风景 介绍给同学们,他已经完成了资料的收集整理工作,现请你对资料进行加工, 并将其制作成演示文稿。

操作要求:

- (1)打开文件"多彩贵州.pptx";
- (2)将幻灯片的主题设置为"波形";
- (3)将所有幻灯片的切换效果设置为"涡流";

(4)为所有幻灯片插入自动更新日期,日期的格式为"年/月/日";

(5)设置第 3 张幻灯片的小汽车图片的动画为"正弦波",上一动画 之后,将终点拖拽到最右边;

(6)设置第 4 张幻灯片的文字"贵州欢迎你"的第一个动画效果为"补 色 2", "上一动画之后", "重复直到幻灯片末尾", 第二个动画效果 为"字体颜色","上一动画之后","重复直到幻灯片末尾";

(7)保存文件并关闭。

# 题目三 夏日风情

夏天是一个风光旖旎,风景迷人的季节,是一个充满活力又变化无穷的 季节。到处枝繁叶茂,绿树成荫,花香飘送,芬芳馥郁。小刚想把夏天的景 色做成 PPT 展示给大家,他已经完成了资料的收集整理工作,现请你对资料 进行加工,并将其制作成演示文稿。

操作要求:

(1)打开文件"夏日风情.pptx";

(2)第 1 张幻灯片左边的红色矩形动画效果设置为"飞入"、"自左 侧"、"非常快"、"上一动画之后":右边的红色矩形动画效果设置为 "飞入"、"自右侧"、"非常快"、"与上一动画同时";

(3)第 1 张幻灯片中间的黄色矩形动画效果设置为"轮子"、"中速", "与上一动画同时";文字"夏日风情"的动画效果设置为"基本缩放", "与上一动画同时";

(4)第 2 张幻灯片中间圆形的动画效果设置为"陀螺旋"、"360 顺 时针"、"中速"、"与上一动画同时"、"延迟 0.8 秒"、"重复直到 幻灯片尾";

(5)在第 3 张幻灯片中添加艺术字,内容为"谢谢观赏","填充-水绿色, 强调文字颜色 1, 金属棱台, 映像", 字号 120;

(6)保存文件并关闭。

#### 题目四 世界美食文化

为促使小区居民的关系融洽、生活和谐,小区工会决定组织大家参与美 食节,初步计划由小吴负责做宣传动员工作,为此小吴制作了一份演示文稿, 但她对制作效果不太满意,却不知道要怎么修饰编辑,请你来帮助她吧。

操作要求:

(1) 打开文件"世界美食文化.pptx";

(2)设置幻灯片的主题为"视点";

(3)在第 3 张幻灯片中插入 SmartArt 图形,选择"垂直曲形列表", 将第2张幻灯片的文字内容复制过去;

(4)在第 4 张幻灯片中间位置绘制椭圆,高度 7 厘米,宽度 9 厘米, 置于中间合适位置,填充素材"月饼.jpg";

(5)利用第 5 张幻灯片的数据,在第 6 张幻灯片中绘制"带数据标记 的折线图";

(6)保存文件并关闭。